# PRIVATEER RSCII SECTON

PLAYER'S MANUAL

May  $4^{th}$ , 2008

# **TABLE OF CONTENTS**

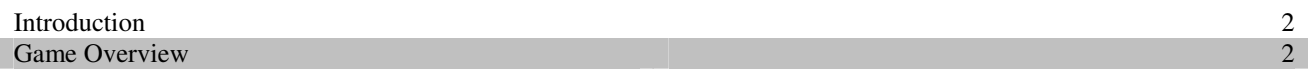

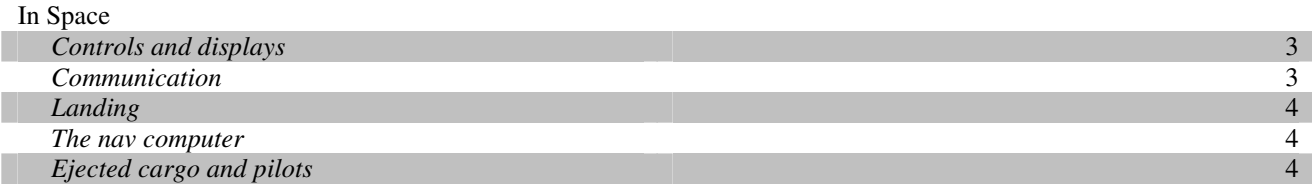

#### On the Ground

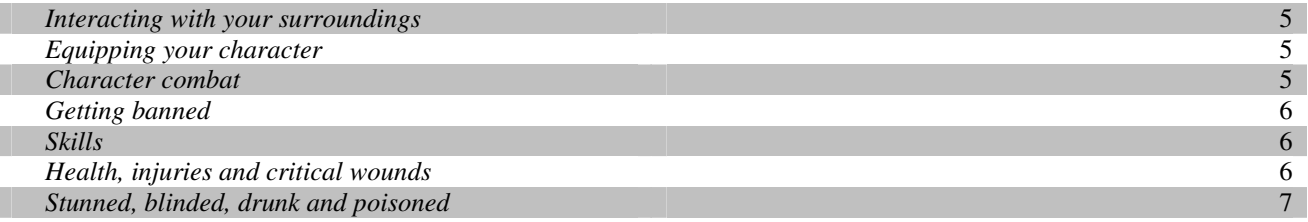

## Ship Upgrades

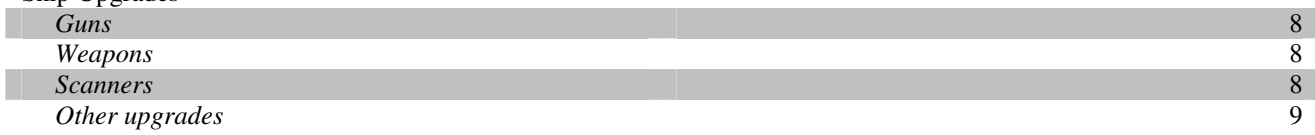

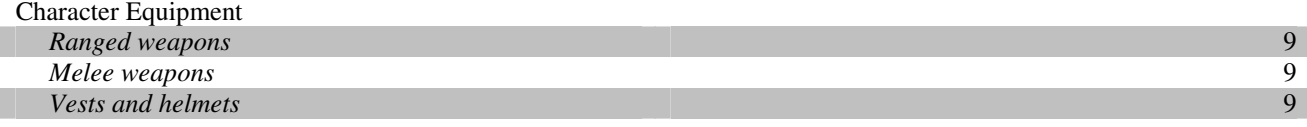

#### Game Controls *In space* 10 *On the ground* 2008 **10**  *Keyboard shortcuts* 11

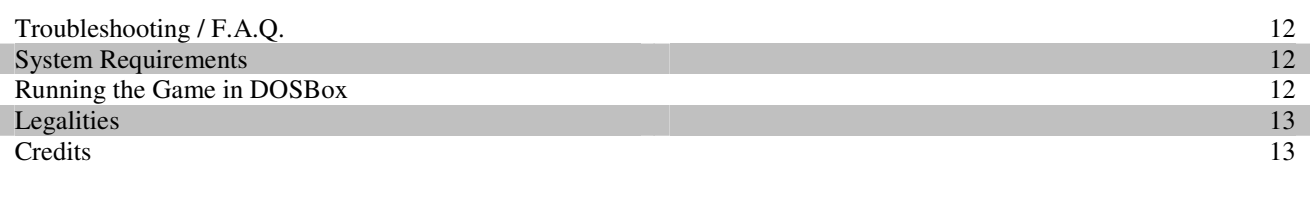

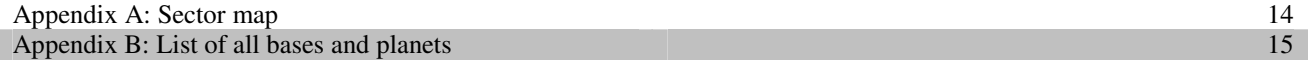

## **INTRODUCTION**

Growing up on the agricultural planet of Basin in the Loye system, you always dreamed of leaving your home planet and exploring the universe. Working to realize that dream, you saved every penny you earned and finally managed to buy your own ship after seven years of hard labor in the crop fields. It's an old, worn and battered ship, but it's yours and it's your ticket off the planet.

Standing next to your newly bought Tarsus, all that's left for you to decide is where to go and what to do...

## **GAME OVERVIEW**

Privateer: Ascii Sector allows you to freely roam the game universe, which currently consists of 16 systems and 26 bases and planets. (This number will increase in the next versions of the game. Visit www.asciisector.net for progress updates on the next version.)

As you travel in the game universe, you will be able to engage in dogfights with other spaceships and land on planets and bases. Here you can interact with the populace, upgrade and repair your ship – or buy a new ship – and get missions to complete in order to earn more money (called *credits* in the game).

There are three ways to get missions in the game: the *Merchants' Guild*, the *Mercenaries' Guild*, and *fixers*. Both the Merchants' and Mercenaries' Guild cost credits to join, but the fee is a small investment compared to the credits you'll be able to earn by completing Guild missions. Most bases and planets have a Guild office with a mission terminal for you to use. When you log on to a mission terminal, the computer will connect to the Guild network and display the missions available to pilots of your rating. When you accept a mission, you'll have a set time to do it within. The mission's *expiry date* is the deadline. Completing missions will increase your rating and give you access to a greater amount and variety of missions, while failing to complete a mission, or not completing it before the deadline, will decrease your rating.

Fixers are people on bases and planets that have missions for you to do. They are usually found in bars, waiting for privateers to offer their services. Just like with Guild missions, you will have a set time frame within which to complete the mission. Successfully completing fixer missions will improve your reputation and more fixers will offer their missions to you, while failing missions will reduce your reputation.

You can always check your missions on your personal handheld computer (called a *Quine4000*) when on a base or planet, or in the *nav computer* when flying in space. Your Quine4000 can store up to 15 missions at any time. When you have completed a mission, clear it from your Quine4000 to free up space for new missions (if you have to return to your contact to collect your pay after completing a fixer mission, don't clear it from your Quine4000 until after you've been paid!).

The Quine4000 is also where you save your game. Thus, you can only save your game while on a base or planet (but not while engaged in combat).

Taking on missions isn't the only way to earn credits in the game. If your ship has a large enough cargo hold, you can earn a good deal of credits by buying commodities on one base or planet and selling them on another. This is done using the computer terminals in the Commodity Exchange.

To interact with your surroundings on a base, just walk into them (i.e. to talk to characters, use computer terminals, board your ship, or use a bed, just walk into it/them).

## **IN SPACE**

## *Controls and displays*

When you're flying in space (and in control of your ship) the edges of the screen will be populated by various displays providing you with important information. **(1)** shows the status of your ship's shields and armor. The outer green, yellow and red bars represent the four directional shields, while the gray bars is your armor. Your shields will regenerate when hit, but your armor won't. Your shields and guns use energy to work. Your current energy level is displayed at the top of the

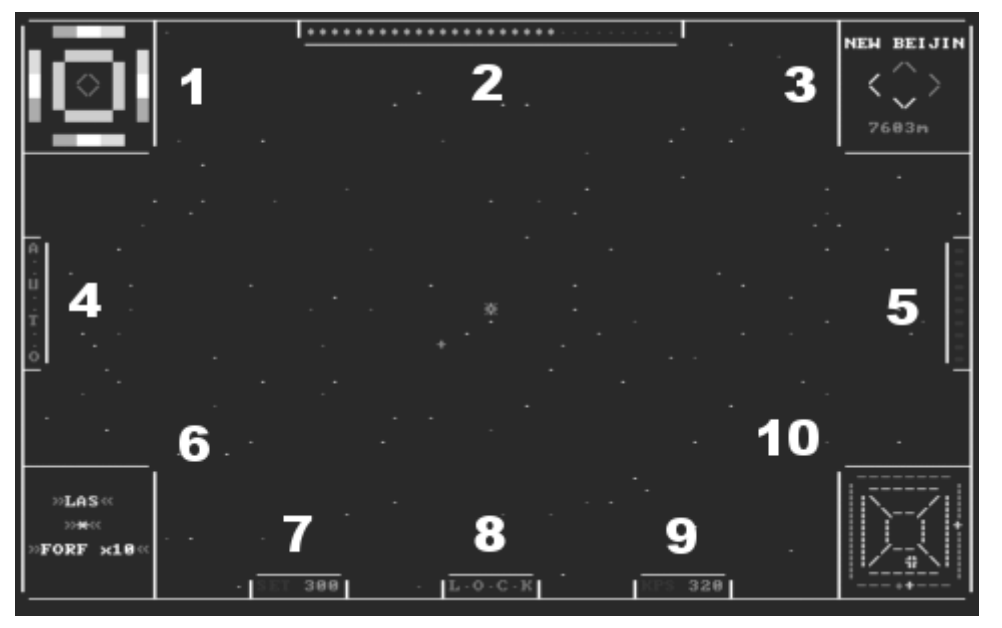

screen **(2)**. The display in the upper right corner **(3)** has two functions: show destination or examine target. Switch between these two functions using the 'D' and 'E' keys. The AUTO sign **(4)** will turn on when you can engage the autopilot by pressing 'A'. If the sign is off, you can press 'A' to get an explanation as to why the autopilot can't be engaged. **(5)** displays the amount of jump fuel left. Without jump fuel, you can't use jump points. **(6)** is another display with two functions: show weapons and guns, or show damage report. Switch between these functions using 'W'/'G' and 'R'. **(7)** shows the speed your ship is set to travel at, while **(9)** shows your ship's actual current speed. The LOCK indicator **(8)** will flash red when a ship has acquired a lock on you, or a missile has locked on to you. Finally, the radar display (10) shows all ships and bases/planets within range of your scanner. Contacts that are within range of your scanner, but more than 5000m away will be shown in the outer dark green border, while contacts within 5000m will show up inside the light green area.

Controlling your ship is fairly simple. The up and down arrow keys will increase and decrease your speed, while the right and left arrow keys will rotate your ship clockwise and counter-clockwise. Fire your gun by pressing SPACE and shoot a missile by pressing ENTER. For a complete list of keys and commands, you can press 'H' during play, or consult the Game Controls section of this manual.

#### *Communication*

You can communicate with the contacts within your view by pressing 'C'. A list of all available contacts will pop up (unless there is only one contact to communicate with) and you can then select who you want to talk to and what to say by pressing the appropriate numerical key (1-9). If you want to communicate with your current target, you can use the shortcut SHIFT + 'C', which will open a communications channel even if your target is outside your field of view. To communicate with your wingman, you can use the shortcut SHIFT + 'W'.

Some messages will have an appeasing effect on the receiver, while others will enrage them. This means that you can provoke another ship to attack you simply by sending annoying messages, but you can also deter an enemy from attacking you by sending friendly or pleading messages (unless they're *very* hostile towards you!).

## *Landing*

When you want to land on a planet or base, simply fly towards it until you receive a message stating that they are "standing by for automatic landing request". You can then send a message requesting an automatic landing by pressing 'C' as you would normally do. If you can't select the planet or base from your communication list, you've probably just flown outside the automatic landing area. Just fly towards the planet or base until they send you the message again.

#### *The nav computer*

Pressing 'N' while in flight will bring up the nav computer. Here you can select a destination for the autopilot by clicking on a nav point in the system map, or you can check your current location in the entire sector by switching to the quadrant map. When you accept a mission, whether it is a Guild mission or a fixer mission, it will automatically be added to your nav computer and all nav points that mission require you to visit will show up in red on the system map. By switching to the mission

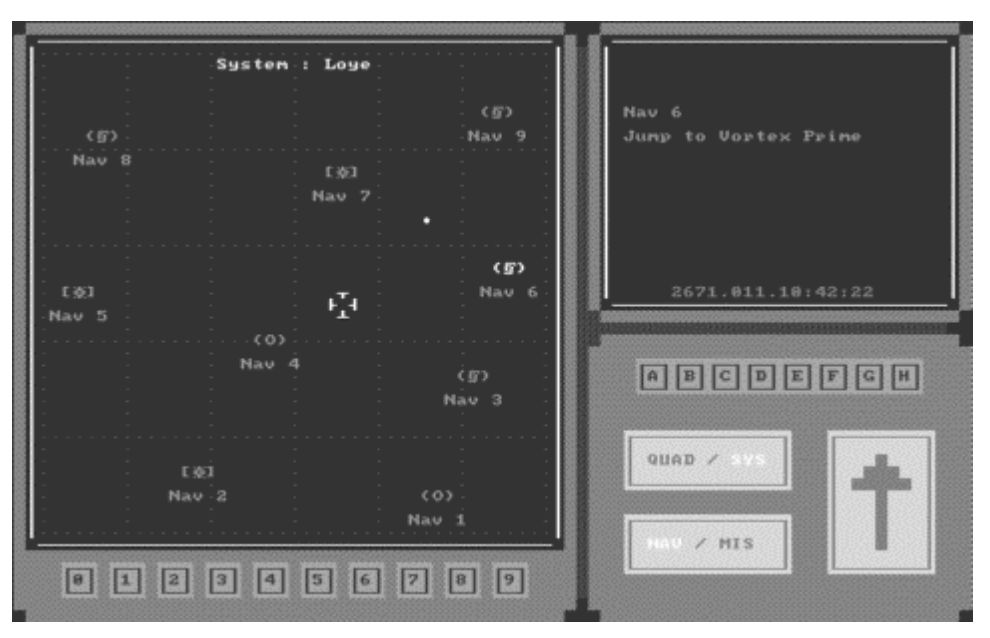

view, mission details will be shown in the upper right display. Cycle through all your missions by clicking the arrow.

When you engage the autopilot by pressing 'A', the game will automatically switch to the nav computer where you will be able to track your progress towards your destination. Whenever a new contact gets within range of your radar, the autopilot will automatically disengage.

## *Ejected cargo and pilots*

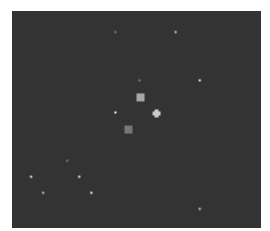

A destroyed ship often leaves behind cargo containers and one or more ejected pilots floating in space. If you have a cargo scoop installed on your ship (and have enough free cargo and/or passenger space available), you can pick up this cargo and sell it on a base, or pick up an ejected pilot and transport him to safety. Rescuing ejected pilots will increase your standing with the faction that pilot belongs to. You can only rescue friendly pilots – hostile pilots become one unit of slaves, when scooped up.

To pick up a cargo container or an ejected pilot with your cargo scoop, simply fly into it in a straight line. The faster you fly, however, the higher the risk of the cargo or pilot bumping against your ship and exploding. Flying at your minimum speed of 10 KPS will ensure that the cargo or pilot isn't destroyed. If your cargo scoop is damaged, the risk of destroying the cargo or pilot will increase.

## **ON THE GROUND**

#### *Interacting with your surroundings*

You control your little green blinking dot of a character with the arrow keys. To do anything, just walk into the person or object you want to interact with (i.e. to talk to characters, just walk into them; to use a computer terminal, walk into it; to board your ship, walk into it). On the image to the right, the player is standing inside the shipyard. There are three different kinds of objects, with which the player can interact here: talk to the other character, use the two shipyard terminals, or buy the ship. This is simply accomplished by walking into the desired object.

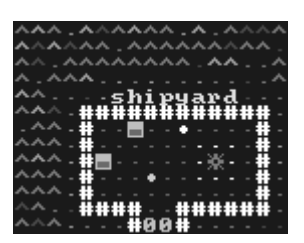

**HINT:** You can hold down the 'S' key while walking around on a base if you don't to want to talk to anybody. This will cause you to switch positions with the characters you accidentally walk into, instead of engaging in conversations with them (unless if they're sitting on a chair or you're currently engaged in combat).

**HINT:** If you need to find a specific character, you can press 'L' and quickly check the names of the characters in view. You can also use this to look at characters to check their health status and see what's in their hands.

## *Equipping your character*

Pressing 'E' will bring up your equipment screen. Here you can pick up stuff from the ground, or rearrange the stuff you're already carrying. You can also check your character's health and status from this screen. To purchase new equipment and weapons, go to an Equipment Shop and use the computer terminal found within. This will allow you to buy new stuff or sell the stuff you're currently carrying.

To load a weapon with ammunition, just click on the ammunition clip and then click on the weapon. Make sure that the ammunition is of the correct type and that there isn't currently an ammunition clip in the weapon. The number in the parenthetical following the name of the weapon or ammunition clip indicates how many shots are left. Laser weapons don't use ammunition. To unload an ammunition clip from a weapon, just click on the weapon and then on the 'Unload' button.

#### *Character combat*

To engage in combat, just press SPACE or ENTER. This will switch the game from real-time to semi turn-based, meaning that nothing will happen until you do something. Also, a 'health bar' will be displayed at the bottom of the screen, and if you have any equipment in your hands, it will be displayed in the top left and right corners of the screen. This is referred to as the Combat Mode.

To fire a ranged weapon, just press SPACE or ENTER again. If you have a ranged weapon in both hands, you will be able to select which weapon to fire. Otherwise, you will go straight to target selection. This will show an X that you can move with the mouse or arrow keys. A line of +'s will stretch from your character to this X, representing the line of fire. If your line of fire is broken, it will turn red. When you have selected a target within your line of fire, just press SPACE or ENTER again to enter the target screen. Here you can aim the crosshairs and press SPACE or ENTER one final time to fire. The further away your target is, the harder it is to aim. Also, your Shooting skills will have an effect on the difficulty.

**HINT:** If you're firing a rifle, you shouldn't have anything in your other hand, as all rifles are two-handed weapons. If you have something in your other hand, aiming will be a lot harder.

If you want to melee attack another character, simply walk into that character while in combat mode. From the target screen you can then select how you want to attack (hit, kick, use a weapon) and which body part on your opponent you want to target. The game will then automatically decide whether or not you hit. The higher your skill with either

unarmed or armed fighting is, the higher the chance of a successful hit. Your opponent's speed is also a factor in this. Faster opponents will be harder to hit. You can see how fast your opponent is simply by observing how fast he/she walks around.

The semi turn-based nature of the combat mode means that all actions take a specific amount of time. After you've done something, all other characters get to do actions that take an equal amount of time, or 'save up' time for an action that takes more time. Hitting takes less time than kicking. Using a weapon takes even more time. Firing a rifle takes more time than firing a gun, and so on.

## *Getting banned*

Engaging in combat and killing characters is not without consequences – you risk getting banned from landing there for a while. The length of your banning depends on what kind of planet or base you fought on, as well as what you actually did. Engaging in combat on a Pirate Base will not have much of an effect, while doing so on a Naval Base will have dire consequences. Also, just hitting a character won't do much, but killing a character or shooting at multiple characters, for example, will get you banned for a substantial period. You can see in the nav computer if you're banned from a place and for how many days.

## *Skills*

When firing a weapon or melee attacking an opponent, your 'skills' will have a crucial effect on whether or not you're successful. You have four skills: Gun Shooting, Rifle Shooting, Armed Fighting and Unarmed Fighting. Each of these skills will increase the more you use them successfully (i.e. hitting a character with a shot from a rifle will increase your Rifle Shooting skill, just like kicking a character will increase your Unarmed Fighting skill). You can check your current skill levels under 'stats' in your Quine4000.

**NOTE:** Only using actual melee weapons for a melee attack will increase the Armed Fighting skill. If, for example, you melee attack a character with a gun, the Unarmed Fighting skill will be used, and it is also that skill that will be increased if the attack is successful, as the gun is not a melee weapon.

While the Armed and Unarmed Fighting skills can only be increased by successfully attacking a character, you can increase your Shooting skills by practicing in the shooting range on Manurhin in the Vichy system. Just fire at the shooting targets as you would fire at a character. The more points you score, the more your skill will increase, and the easier it will become. However, you can only increase your Shooting skills to a certain extent by practicing in the shooting range. Shooting at the closest target will only increase your skills until they're at Basic – the far target until you're Experienced. To become an Expert, you'll have to engage in real combat. You'll also increase your skills quicker by engaging in real combat – but it's of course much safer to fire in a shooting range than at other characters!

#### *Health, injuries and critical wounds*

There are two indicators, which describe a character's health. There's the health bar, which describes the character's overall health, and then there's the color coding of body parts. A character dies if the overall health drops to zero, or if the head or torso is completely destroyed.

When engaged in combat, characters can receive 'injuries' and 'critical wounds'. These affect you in different ways: When a body part has received an injury, that body part will heal at a slower rate until the injury has completely healed or been treated. While an injury will only cause you to heal slower, a critical wound will gradually decrease your health, which means that you can die from a critical wound, or lose a body part to a critical wound. During combat, a critical hit leaving a critical wound will be marked by (!) after the hit description, for example Shot in the throat (!) or Stabbed in the arm (!).

You can see that a character has one or more critical wounds if they bleed on the floor. Also, if *you* have an injury, your health bar will turn yellow, and if you have a critical wound, it will turn red. If you're completely stunned, it will be light blue. You can check exactly how may injuries and critical wounds you have on your equipment screen.

You can treat your injuries and wounds in the AutoDoc booths found on most planets and bases. Just click on a wound to treat it. Critical wounds will be flashing. Please note that even though you treat all your injuries and wounds, your total health might not be at 100% immediately afterwards, since your body still needs to heal itself over time.

#### *Stunned, blinded, drunk and poisoned*

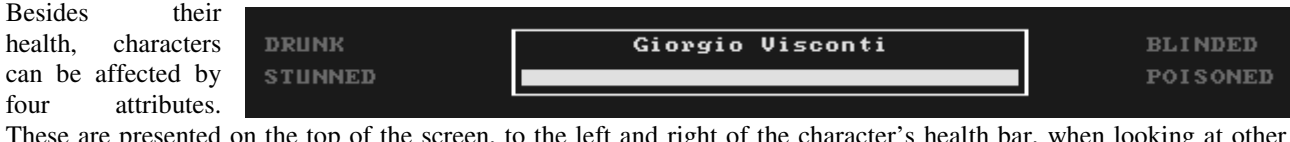

These are presented on the top of the screen, to the left and right of the character's health bar, when looking at other characters. In your own equipment screen, they're written to the right of your character. All four attributes are displayed in a similar manner: When written in all dark gray letters, the character is unaffected. The more letters that are colored, the more affected the character is.

Using a Stunrod, you will be able to stun a character (and other characters will be able to stun you). A character that is only partly stunned will use more time to do everything, while a completely stunned character will be unable to do anything at all until the effect has worn off. If you walk into a stunned character, instead of talking to them or attacking

them, you'll be able to take their equipment. Likewise, if you're completely stunned, other characters will be able to take your equipment.

To blind a character, hit them in the face with Pepper Spray. A partially blinded character will have a harder time firing weapons accurately and attacking you in melee combat. If you're blinded, the viewable area of the base will be smaller – and if you're completely blinded, you won't be able to see anything other than yourself.

The 'drunk' and 'poisoned' attributes haven't yet been implemented in the game. They will be added in some future version.

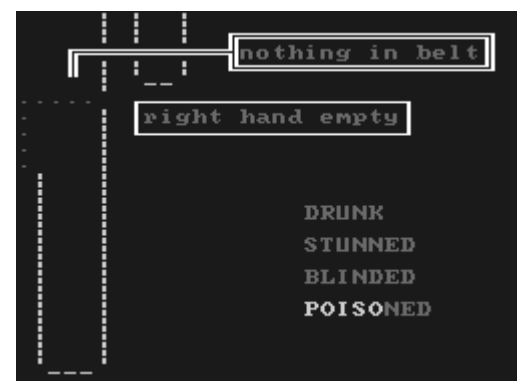

## **SHIP UPGRADES**

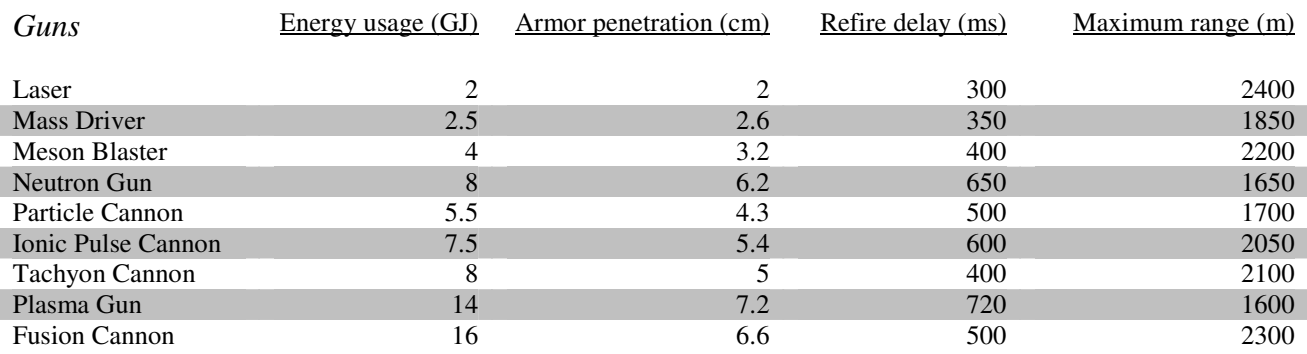

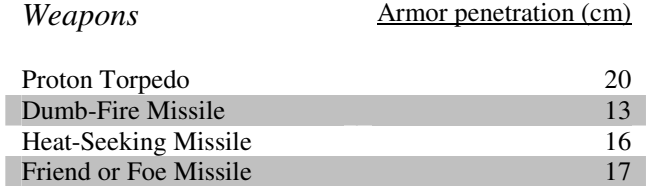

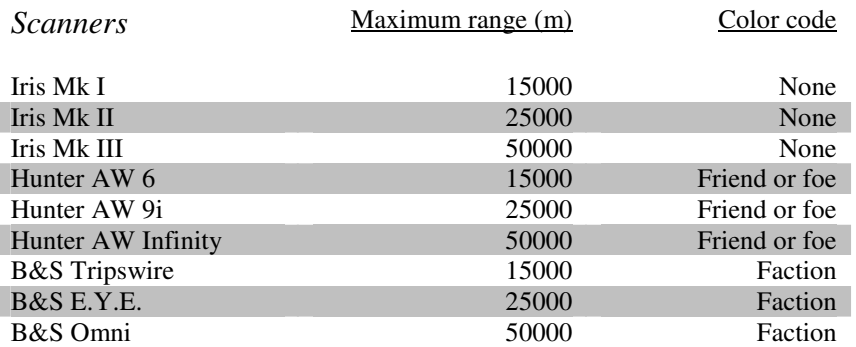

Generally speaking, the more expensive the scanner, the quicker it is to identify your target. Also, please note that the Iris Mk I isn't able to lock missiles onto targets.

## *Other upgrades*

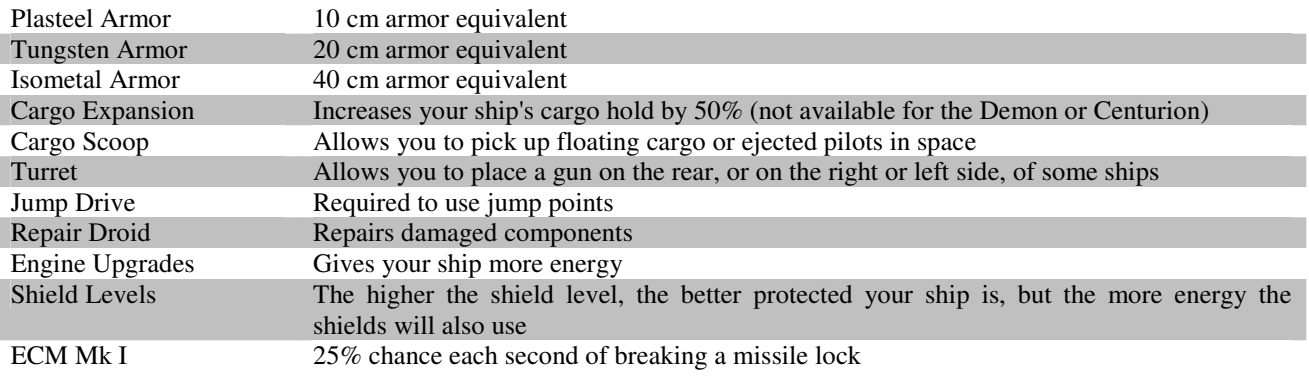

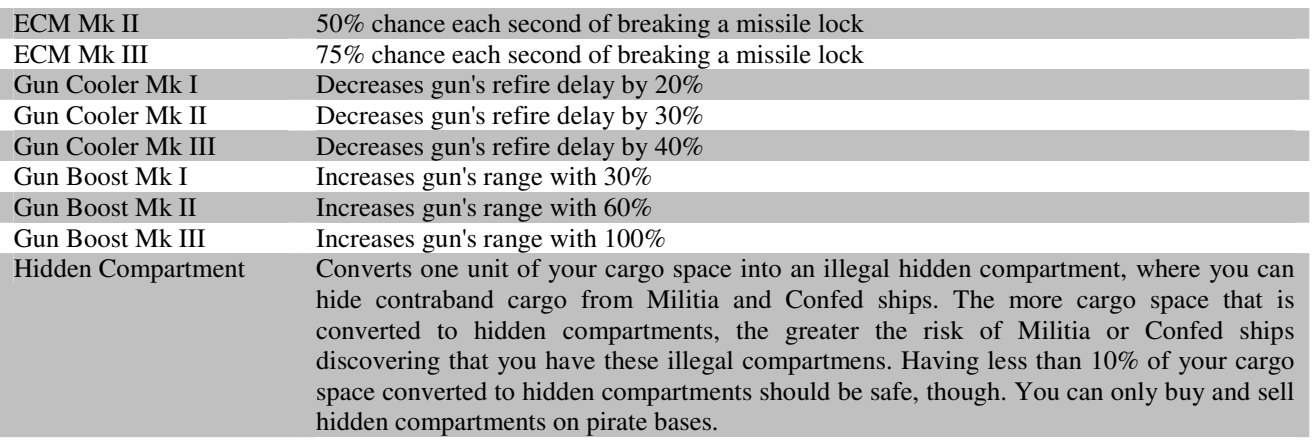

## **CHARACTER EQUIPMENT**

## *Ranged weapons*

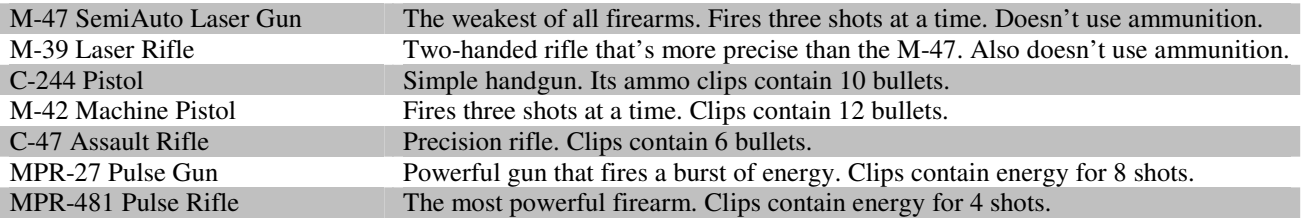

This list of ranged weapons is arranged from least powerful to most powerful. Rifles generally use more time to fire than guns. Also, the more powerful the gun or rifle is, the more time it will take to fire.

## *Melee weapons*

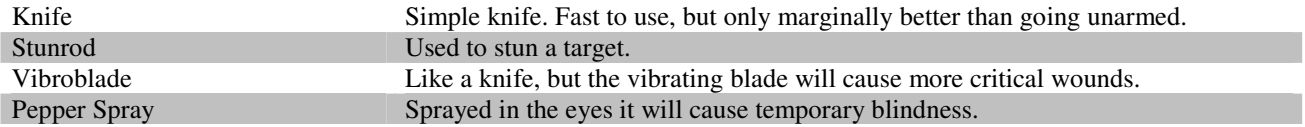

#### *Vest and helmets*

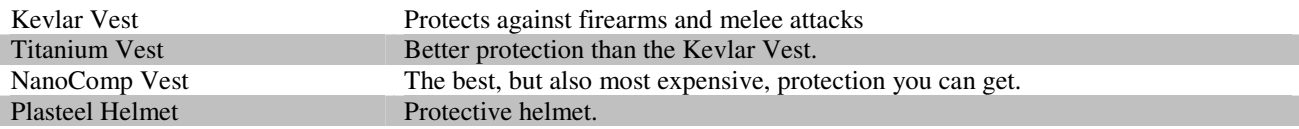

## **GAME CONTROLS**

You can press 'H' or F10 during play to view the below lists of keys and commands available to you:

# *In space*

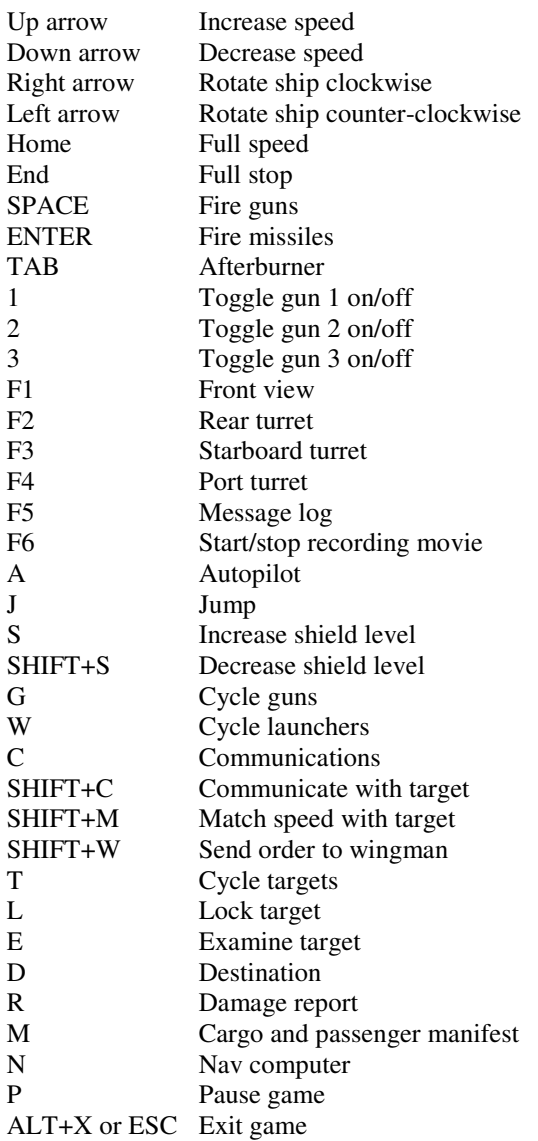

# *On the ground*

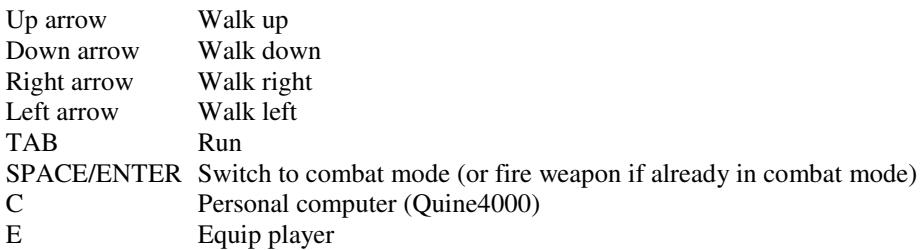

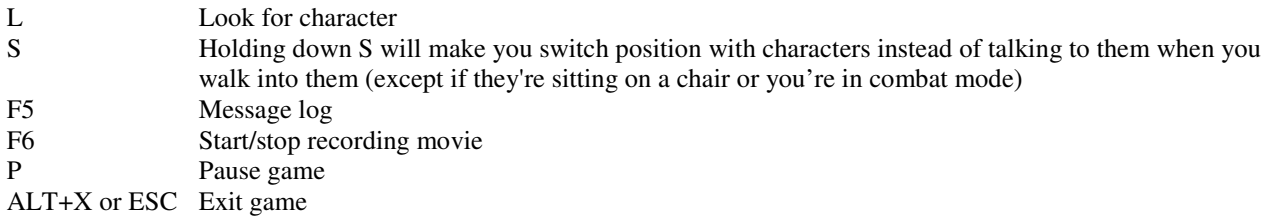

# *Keyboard shortcuts*

#### Nav computer

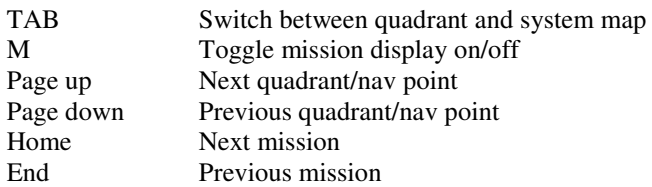

## Commodity Exchange

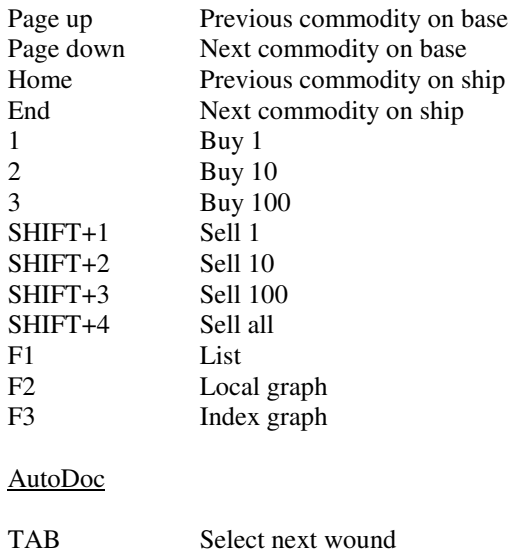

## **TROUBLESHOOTING / F.A.Q.**

**Q:** The game isn't running smoothly!

**A:** If you're running the game in Windows, make sure it's running in full-screen mode (ALT+ENTER to switch modes).

**Q:** The game runs too slow! **A:** Increase the Game Speed in the Options menu.

**Q:** The game slows down when there are many ships nearby!

**A:** Set Slow Computer or Friendly Fire (or both) to 'Yes' in the Options menu. If this doesn't help, you probably need to get a faster computer (check the System Requirements below). Please note that you might have to restart the program a couple of times for the correct speed to be calibrated, if Slow Computer if set to 'Yes' and you're running the game in Windows (if the Movie Player or flying in space runs too fast, just exit the program and restart it).

**Q:** When running in DOSBox, the game often crashes! **A:** Run the game with "LOADHIGH" (type loadhigh asciisec.exe to run the game in DOSBox).

**Q:** Where do I get the cargo for Merchants' Guild missions?

**A:** You always have to buy the cargo for these missions yourself (if you haven't already got it in your cargo hold). The credits you earn for Merchants' Guild missions include the expenses you've had for buying the cargo, so the cheaper you buy this cargo, the more profit you'll have. For "Transport" missions, you must buy the cargo at the specified base.

#### **SYSTEM REQUIREMENTS**

I have run the game successfully on a Pentium 90mHz with 40MB RAM (I actually programmed the game on that setup) and suspect that it should be able to run on a 486, albeit probably quite slowly. Faster systems should have no problems running the game.

You will need DOS or Windows 16/32 bit to run the game. If you have another system (Windows 64 bit, BeOS, Linux, Mac OS X, OS/2), you should be able to run the game in DOSBox – however, the system requirements will increase substantially when running the game in DOSBox. You can download the latest version of DOSBox at www.dosbox.com.

## **RUNNING THE GAME IN DOSBOX**

- **1)** Download and install DOSBox from www.dosbox.com
- **2)** Move your entire Privateer: Ascii Sector game folder to the DOSBox folder
- **3)** Run DOSBox
- **4)** Type the following commands in the DOSBox console window:

```
mount c: ASCIISEC 
\simloadhigh asciisec.exe
```
The game should now start running. When you've quit the game, just type exit to shut down DOSBox.

**Optional:** Instead of having to type the commands in DOSBox every time you want to play, you can just insert these lines at the end of the dosbox.conf file located in the root DOSBox folder:

```
mount c: ASCIISEC 
c: 
loadhigh asciisec.exe 
exit
```
These commands will then be executed automatically every time you run DOSBox.

## **LEGALITIES**

This game is Freeware with a few limitations. You may only download it from the official website at www.asciisector.net and any sort of distribution (cd-magazines, other websites, etc.) is prohibited without prior written consent from the author, who can be reached at webmaster@asciisector.net.

THERE IS NO WARRANTY OF ANY KIND. I TAKE NO RESPONSIBILTY FOR ANY DAMAGE CAUSED BY THIS SOFTWARE. USE IT AT YOUR OWN RISK.

Wing Commander<sup>™</sup> and Privateer<sup>™</sup> are trademarks of Origin Systems and EA Games. Some of the names and features in this game may be registered trademarks or copyrighted material. Using them in this free production is not supposed to challenge the rights of the owners.

## **CREDITS**

Privateer: Ascii Sector Version 0.3.1 Released May 4<sup>th</sup>, 2008 Designed and Programmed by Christian Knudsen

Based on the computer game Wing Commander: Privateer Copyright © 1993 by Origin Systems

This game is neither supported nor endorsed by Origin Systems or EA Games

Visit the official website at www.asciisector.net

## **APPENDIX A: QUADRANT MAP**

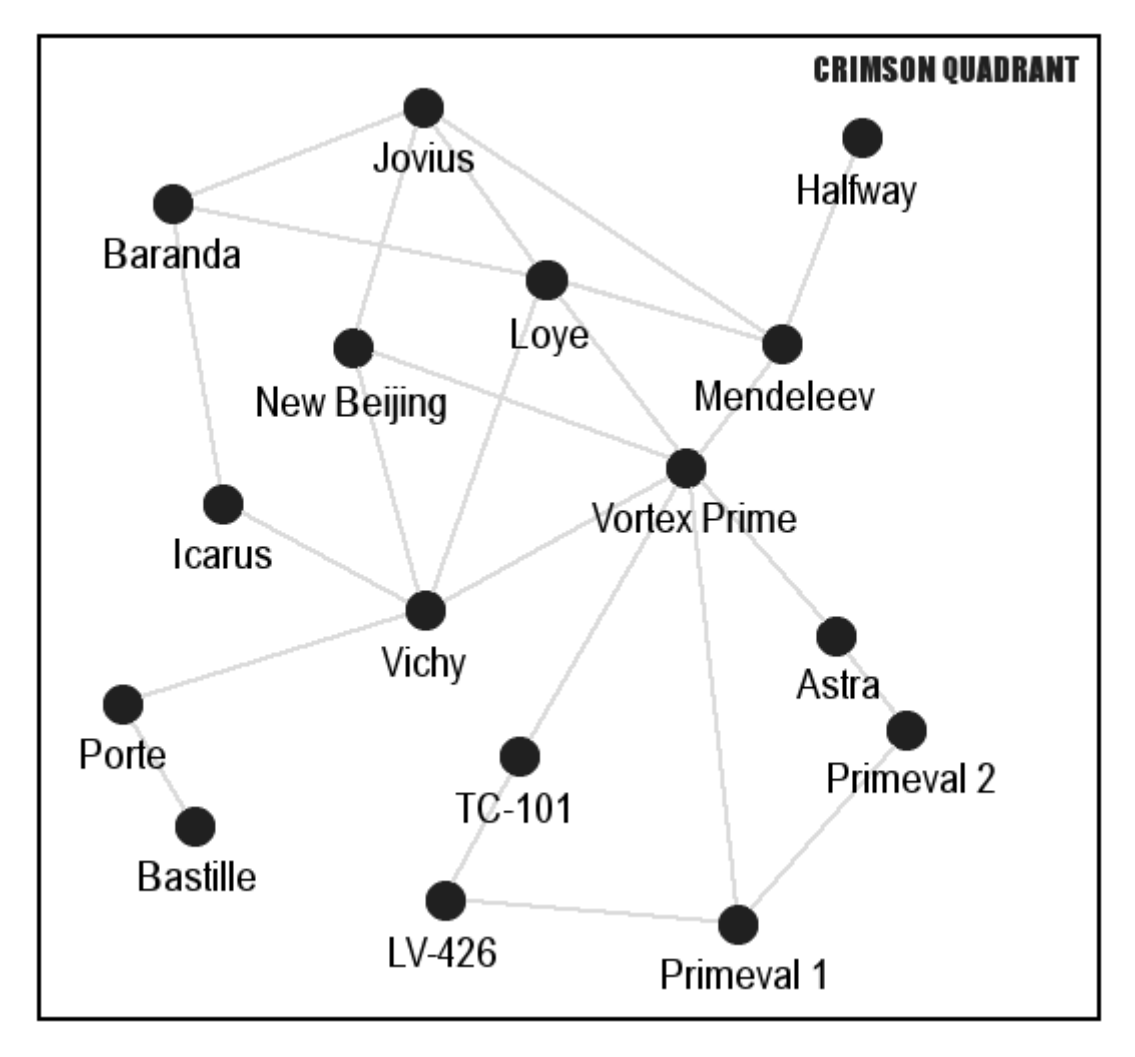

## **APPENDIX B: LIST OF ALL BASES AND PLANETS**

```
Astra 
Baranda 
   · Chi-Chi One (Pleasure) 
   · Chi-Chi Two (Pleasure) 
Bastille 
   · Trou (Prison Base) 
Halfway 
  · XNN-26 (Refuelling Depot) 
Icarus 
   · Minos (Mining) 
   · Daedalus (Refinery) 
Jovius 
   · Callis (Mining) 
   · Ganim 
   · Euris (Agricultural) 
Loye 
   · Loye Naval Base 
   · Pyrdion (Pleasure) 
   · Basin (Agricultural) 
LV-426 
  · Bounty (Pirate Base) 
Mendeleev 
   · Novy Norilsk (Mining) 
   · Ragozin (Refinery) 
   · Slavneft (Refinery) 
New Beijing 
   · Guamo (Mining) 
   · Andingmen (Mining) 
   · New Beijing 
   · Xidan (Refinery) 
Porte 
Primeval 1 
   · Sisyphus (Mining) 
Primeval 2 
   · Aeolus (Refinery) 
TC-101 
   · Munroe (Pirate Base) 
Vichy 
   · Manurhin (Agricultural) 
   · Sediver (Agricultural) 
Vortex Prime 
   · Hooper's Hope (Mining)
```